# Guía de consulta rápida

## Procesamiento de la muestra de un paciente

- 1. En la pantalla de inicio, escanee el código de barras del casete de muestras.
- 2. Limpie ambos lados del casete con un paño limpio y seco. Inserte el casete en la cámara de medición de muestras (*sample measurement chamber, SMC*) y cierre la cubierta.
- 3. Pulse **STAT**, **Último paciente** o **Nuevo paciente**. Introduzca la información del paciente y, a continuación, pulse la flecha **Atrás**.

**NOTA:** La información del paciente puede introducirse antes, durante o después del análisis de la muestra.

- 4. Mezcle la muestra del paciente y expulse cualquier burbuja de aire. Conéctela al casete de muestras. Pulse **Aceptar**.
- 5. Lea los resultados.
- 6. Retire y deseche el casete de muestras. Cierre la cubierta de la SMC.

## Análisis con casetes de referencia estándar (CRE)

- 1. En la pantalla de Inicio, pulse **Gestor control de calidad** y luego pulse CRE.
- 2. Escanee el código de barras de la parte inferior del paquete de CRE manteniéndolo a 5–8 cm (2–3 pulgadas) del escáner de códigos de barras situado en la esquina inferior derecha del analizador.
- 3. Si aparece, "WARNING! (¡PRECAUCIÓN!) New SRC Lot" (Nuevo lote de CRE), pulse **Continuar**, seleccione los niveles deseados y pulse **Aceptar**.
- 4. Examine el CRE para asegurarse de que está limpio y, a continuación, presione hacia abajo para insertarlo en la cámara.
- 5. Cierre la cubierta de la cámara de medición de muestras.

Una vez finalizada la medición, la unidad muestra los resultados.

6. Retire el CRE y colóquelo en su envoltura metalizada.

# Control de calidad mediante el control OPTI\* CHECK

- 1. Desde la pantalla de inicio, pulse **Gestor control de calidad**, y luego pulse **Control**.
- 2. Seleccione el nivel deseado y pulse **Aceptar**.

**Nota:** Si se utiliza un nuevo número de lote de material de control de calidad, asegúrese de que los intervalos se hayan introducido en el sistema antes de procesar una muestra.

3. Escanee el código de barras del paquete del casete de muestras.

**NOTA:** Utilice el casete de muestras más completo de su inventario.

- 4. Limpie ambos lados del casete con un paño limpio y seco. Inserte el casete en la SMC y cierre la cubierta.
- 5. Invierta la ampolla de control de calidad durante 10 segundos y, a continuación, ábrala y conéctela inmediatamente al adaptador de jeringuilla del casete de muestras. Pulse **Aceptar**.
- 6. Lea los resultados y pulse la flecha **Atrás**. Acepte o rechace los resultados.

# Limpieza y mantenimiento

#### **Diariamente**

Ejecute una medición de CRE utilizando los niveles 1, 2 ó 3. Se recomienda ejecutar los niveles 1 y 3.

#### Semanalmente

Limpie la SMC, incluidos los elementos ópticos y la parte inferior de la cubierta de la SMC con un paño sin pelusas que se haya humedecido con alcohol isopropílico. Se puede utilizar un bastoncillo de algodón para limpiar las partes más pequeñas de la SMC.

#### Mensualmente

Ejecute los niveles 1, 2 ó 3 de control de calidad con el casete de muestras más completo de su inventario. Le recomendamos que utilice un nivel de control diferente cada mes.

#### **Trimestralmente**

Ejecute el casete de calibración de hemoglobina (*hemoglobin calibration cassette, HbCC*) para calibrar el canal de hemoglobina.

### Anualmente

Sustituya el cartucho de la bomba peristáltica y el sello del puerto E/S de gas.

#### Según sea necesario

Limpie las superficies exteriores con un paño suave sin pelusas humedecido con una solución de lejía al 10 % o alcohol isopropílico.

Limpie el escáner de códigos de barras con una almohadilla empapada de alcohol o un paño sin pelusa humedecido con alcohol isopropílico.

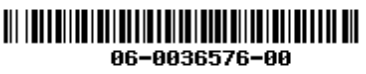

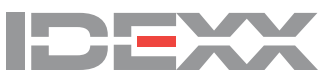